## **ParentSquare for ESM**

ESM Central School District has adopted **ParentSquare** as our new "School-Home" communications platform. Staying informed about school/district happenings and connecting with your child's teachers is about to get easier!

We invite you to activate your account now.

There are two main ways you can use ParentSquare: on a computer and on a smartphone. You only have to activate your account once and then you can use either method.

If your phone number or email address needs to be updated in our system, please email [registration@esmschools.org](mailto:registration@esmschools.org) or call 315-434-3011.

## **Smart Phone/Tablet**:

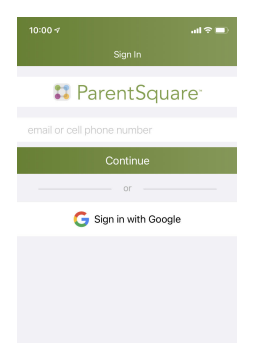

To use a smart device, you'll want to get the Parent Square app first. Click the link below to get the correct app:

- [ParentSquare](https://apps.apple.com/us/app/parentsquare/id908126679) for iPhone/iPad
- [ParentSquare](https://play.google.com/store/apps/details?id=com.parentsquare.psapp) for Android

Once you download & open the app, you'll enter the email or cell phone number that ESM has on file. If you have a Google (Gmail) account on file, you can click the "Sign in with Google" button. You'll then register your account with ESM. That's it!

## **Computer**:

Visit ParentSquare's website at [www.parentsquare.com](http://www.parentsquare.com) Enter the email or cell phone number ESM has on file in SchoolTool. You'll then get an authentication email or text message that will help you continue through the process.

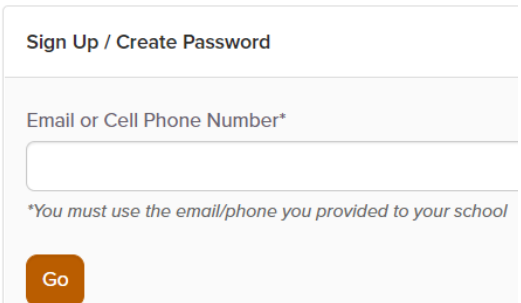

## **Further Details:**

Be on the lookout for emails from donotreply@parentsquare.com which are being sent from ESM. (You may need to check your "spam" folder and/or add the address to your "safe senders" list).

This comprehensive system will replace and enhance our existing SchoolMessenger product. ParentSquare is NOT replacing SchoolTool, which is where student grades, schedules and other data is posted. ParentSquare also will not replace Google Classroom.